# Das "Digitale Unterrichtspaket" in der Praxis

Unterrichten mit dem Inter Active Whiteboard (IAW) und dem "Digitalen Unterrichtspaket" (DUP) von geni@l klick

2012 wurde das Lehrwerk *geni@l klick* zum Schulbuch des Jahres gewählt – wegen der vorbildlichen Integration neuer Medien. Kern des Lehrwerkkonzepts ist das "Digitale Unterrichtspaket" (DUP), mit dem sich die Lehrenden vorbereiten, eigene Arbeitsblätter erstellen und mit dem Interactive Whiteboard (IAW) unterrichten können. Und? Funktioniert das? Wir haben Wiebke Bayer, Lehrerin an der Deutschen Schule in Zaragoza, dem Colegio Alemán "San Alberto Magno", gefragt!

#### Seit wann verwenden Sie das Digitale Unterrichtspaket von geni@l klick?

Ich verwende *geni@l klick A2* in der 6. Klasse der Deutschen Schule in Zaragoza seit zwei Jahren. Anfangs hatte ich die Befürchtung, dass das Buch nicht geeignet sei für diese Alters stufe, aber es ist sehr ansprechend für die 11-jährigen.

### Hat sich der Unterrichtsablauf durch die Nutzung des IAW verändert?

Zuerst war die Neuheit des IAW so groß, dass der Unterricht doch ungewollt frontal ablief. Inzwischen haben

› Wiebke Bayer, Lehrerin an der Deutschen Schule in Zaragoza, dem Colegio Alemán "San Alberto Magno"

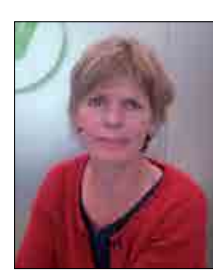

op Klett

wir uns daran gewöhnt und der Unterricht läuft mit dieser Tafel einfach abwechslungsreicher ab. Die Schüler kommen öfter nach vorne, vor allem bei den Übungen der Tafelbilder, sind aktiver und kommunizieren mehr mit der Gruppe. Diese Kombination zwischen herkömm lichen und modernen Methoden macht den Unterricht interes santer.

#### Welche Möglichkeiten des Digitalen Unterrichtspakets nutzen Sie am erfolgreichsten und warum?

Am meisten nutze ich die Aufgaben und Spiele zu jedem Kapitel, die ich am IAW vergrößert zeige. Praktisch ist auch, dass wir zusammen die Lösungen der Aufgaben visualisieren können, das macht die Kontrolle einfacher und sichert, dass alle die Aufgaben richtig gelöst haben. Bei den Tafelbildern ist sehr nützlich, dass ich erst die nötigen Redemittel anzeigen kann. Bei der Einführung neuer Texte, kann man die unbekannten Wörter direkt im Text markieren und Hilfen reinschreiben.

#### Gab es Auswirkungen auf die Motivation der Schüler?

Die Schüler sind in dem Alter immer noch neugierig und schnell zu motivieren. Ich habe einen guten Zugang zu *geni@l klick* und ich denke, das wirkt sich auf den Unterricht und letztendlich auch auf die Motivation der Schüler aus. Besonders ansprechend ist übrigens die DVD. Sie macht den Schüler viel Spaß.

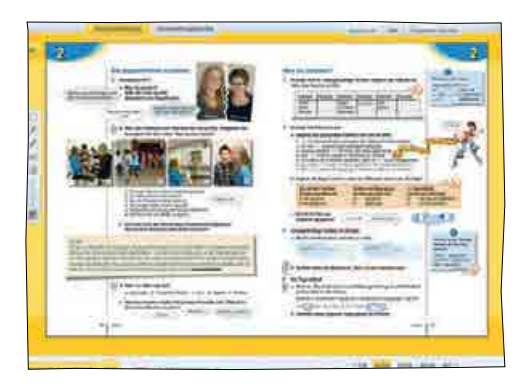

# Nutzen Sie den Arbeitsblattgenerator?

Habe ich noch nicht, werde ich aber sicher noch tun.

#### Welche Vorteile ergeben sich für die Lehrkraft und welche für den Lernprozess der Schüler?

Die Kinder folgen dem Unterricht aufmerksam; die Wiederholung der neuen Strukturen auf spielerischer Art macht Spaß – der Lernerfolg ist schnell spürbar, da die Progression angemessen ist.

#### Gibt es Nachteile?

Fällt mir jetzt nicht ein! Ich finde das Konzept von *geni@l klick* wirklich gut, mit allen Materialien und besonders mit dem digitalen Medienpaket.

# Alle Medien auf einen Klick!

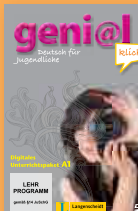

geni@l klick A1 paket DVD-ROM 978-3-12-606284-8 CD-ROM

‹‹

 978-3-12-606292-3 Mehr Informationen unter www.klett-langenscheidt.de/genial-klick

# Bewegte Bilder in Szene setzen

Wie Sie mit Aussichten digital Filme einfach und wirkungsvoll in den Unterricht integrieren können.

*Aussichten* bietet zu jeder Lektion einen Film, der jeweils eine authentische Person in ihrem persönlichen Umfeld zeigt. Die Portraits dienen der Schulung des Hör-/Sehverstehens, der Festigung des Lernwortschatzes und der Sensibilisierung für die landeskundliche Realität in Deutschland, Österreich und der Schweiz. In *Aussichten digital* können Sie die Videos direkt "aus dem Buch" abspielen und den Lernenden quasi mit einem Klick einen bewegten Einblick in die Lebenswelt der gezeigten Personen ermöglichen. Jedes Portrait knüpft locker an die Lektionsinhalte an, die Sie auf den Film ab!-Seiten im Arbeitsbuch schrittweise vertiefen können. Die Filme sollten Sie dabei immer mehrfach und in kleinen Portionen (Sequenzen) präsentieren.

### Vor dem ersten Sehen

Zum Einstieg finden Sie auf den Film ab!-Seiten Aufgaben, die den Film vorentlasten. Meist ausgehend von einem Bild können die Teilnehmer/innen1 Vermutungen über den Beruf, den Tagesablauf, die Freizeit etc. äußern. Durch diese Vorentlastungen sind die TN auf das, was sie später sehen und hören, vorbereitet und können ihre Vermutungen mit den Tatsachen im

› Angelika Lundquist-Mog, Autorin von Aussichten und Fortbildnerin für DaFund DaZ-Lehrer/innen

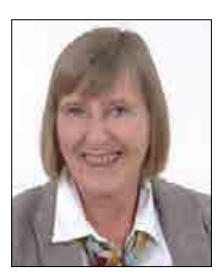

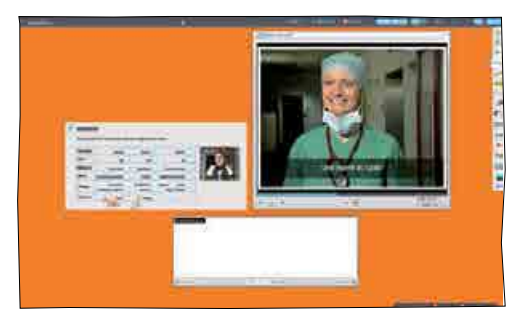

Film vergleichen. Fragen und Hypothesen können Sie im digitalen Lehrwerk bequem mit dem Werkzeug "Textfeld" zusammentragen.

## Erstes Sehen

Mit einem Klick auf das Filmpiktogramm starten Sie den passenden Film. Ein erstes Sehen ohne Aufgabenstellungen erlaubt eine ungesteuerte ästhetische Wahrnehmung. Die TN lassen die Bilder und den Text auf sich wirken und können danach in Gruppen zusammentragen, was sie gesehen und gehört haben bzw. mit ihren Vermutungen vergleichen. Zur Präsentation können Sie das Filmfenster stufenlos vergrößern und verkleinern. Mit dem Werkzeug "Maskieren und Verstecken" können Sie den Hintergrund abdecken und so die Aufmerksamkeit der TN noch stärker auf den Film lenken.

#### Zweites und weiteres Sehen • Kurs- und Arbeitsbuch zur Präsentation per Whiteboard oder Beamer

Aufgabe 2 und folgende dienen meist der Schulung des selektiven Hör-/Sehverstehens. In jeder Lektion sollen die TN z.B. von Anfang an die Hauptinformationen zu jeder Person heraushören bzw. sehen und jeweils in einem Steckbrief festhalten. Nutzen Sie für diesen Aufgabentyp die Werkzeuge in

Lehrwerk digital. Decken Sie die Seite ab, zeigen Sie nur den leeren Steckbrief und präsentieren Sie gleichzeitig den Film. Mit dem "Stift" können Sie nach dem Sehen den Steckbrief direkt ausfüllen.

## Nach dem Sehen

Nach der Verständniskontrolle folgen weiterführende Aufgaben, die einzelne Bilder und Filmsequenzen als Sprechoder Schreibanlass nutzen. TN werden ermutigt, sich schriftlich und / oder mündlich in der Fremdsprache z. T. auch frei zu äußern. Im Vordergrund steht dabei die Kommunikation der TN untereinander. Die Liste möglicher Zusatzaufgaben ist lang, z. B.: Halten Sie den Film an einer bestimmten Stelle an und lassen Sie Standbilder nachstellen. Lassen Sie Interviews aus dem Film nachspielen und nutzen Sie das Werkzeug "Audioaufnahme", um diese aufzunehmen und später im Kurs abzuspielen. Oder leiten Sie Recherchen zu Landeskunde-Themen an. Mit dem Werkzeug "Persönlicher Link" können Sie dafür eigene Internetlinks in Ihr Lehrwerk digital einfügen.

<sup>1</sup> Im Folgenden TN

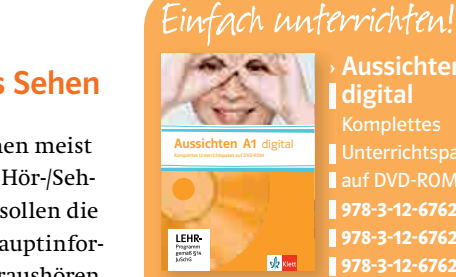

**Aussichten A1**  digital Unterrichtspaket auf DVD-ROM 978-3-12-676235-9 (A1) 978-3-12-676237-3 (B1) ‹‹

Weitere Informationen unter www.klett.de/aussichten und www.klett.de/lehrwerkdigital